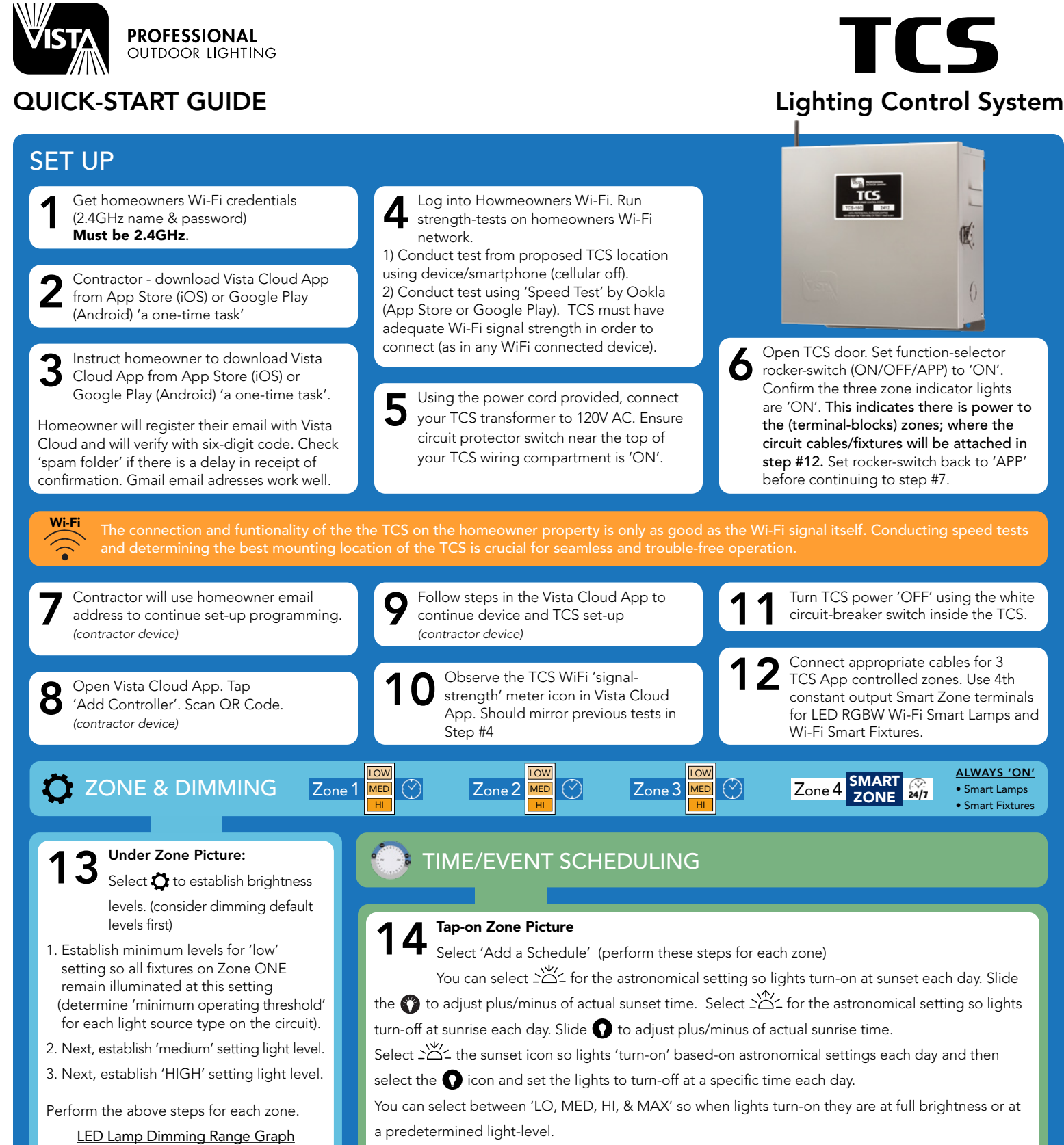

Select  $\,+\,$  'add' icon to add a 'timing-event' so that for example; based on your timing schedule, lights would turn-on at sunset at 100% brightness and then with an added event; the lights would dim down to 'MED' at 10:00pm and then off at 1:00am as example.

Assist the homeonwer in logging into the Vista Cloud App on their own device using the password generated in step # 3. Take the homeowner on a tour of the Vista Cloud App and how the system is currently programmed and show them how they can customize the settings as they see fit and the need warrants a programming revision. 15

(adjust your settings as the site/system requires)

Low Med Hi Max

<u>In andromation observed in andromation of our o</u>

100 125 150 200